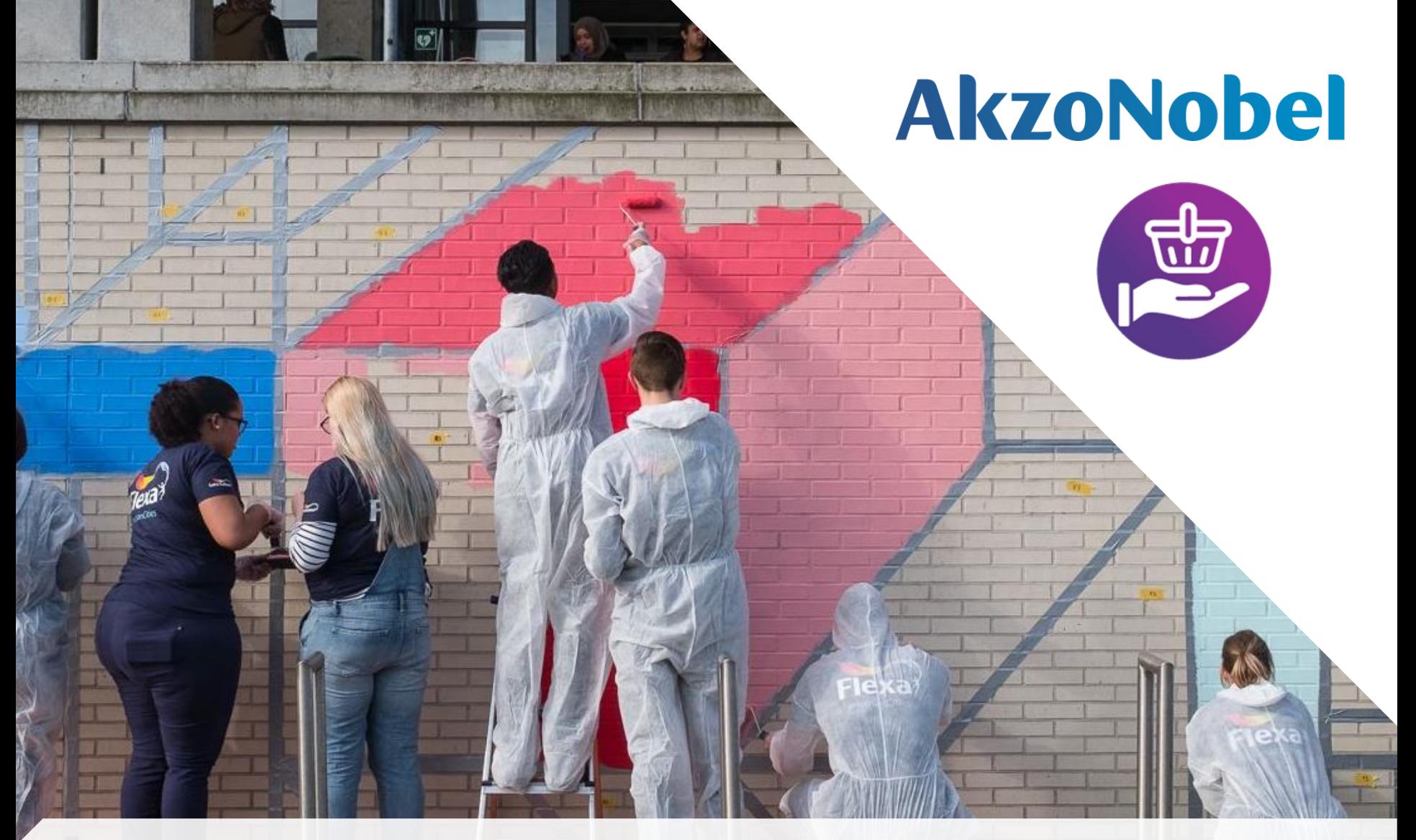

# **Hi Supplier, Welcome to AkzoNobel SSR system**

# **AkzoNobel**

#### AkzoNobel Welcome to SAP Sourcing

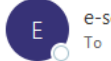

e-sourcing@msg.hubwoo.com To 2 Zhou, L. (Matt)

Dear zhou.

Welcome to AkzoNobel Self Registration Portal. You have been established as a user (Potential) Supplier and are required to enter your company's details for completion of Supplier registration process.

A temporary application password has been generated for you. After you Logon using the new temporary password, you will be prompted to change your password

Your user name: zlei5 Your temporary password: Jqxvo82a

To use this Porta, simply follow these steps:

1. Click on the ULL: https://akzo.hubwoo.com/e-sourcing/fsvendor/vendordesktop/index?allow redirect=true

2. In the Usernar

3. In the Password field, enter your temporary password, then click Log On.

4. On the Change Password screen, enter your temporary password in the 'Old Password' field.

5. Enter a new password in the 'New Password' field and 'Re-enter New Password' fields, then click OK.

6. You are now ready to enter your company's details for Supplier registration process. The work instructions are available on the home page of the system, under the section File Sharing named Instructions Supplier Modific

Thank you

Do not reply to this message. If you have questions or difficulty using this application, please contact support at +3216300123;+442030513178 or email support at support-akzonobel@proactis.com.

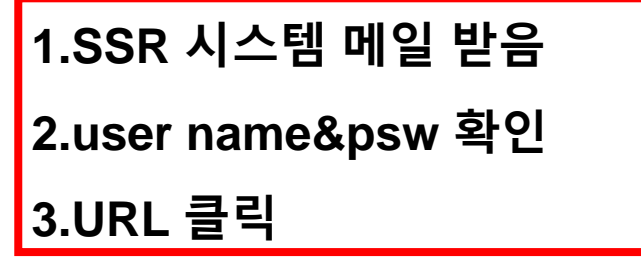

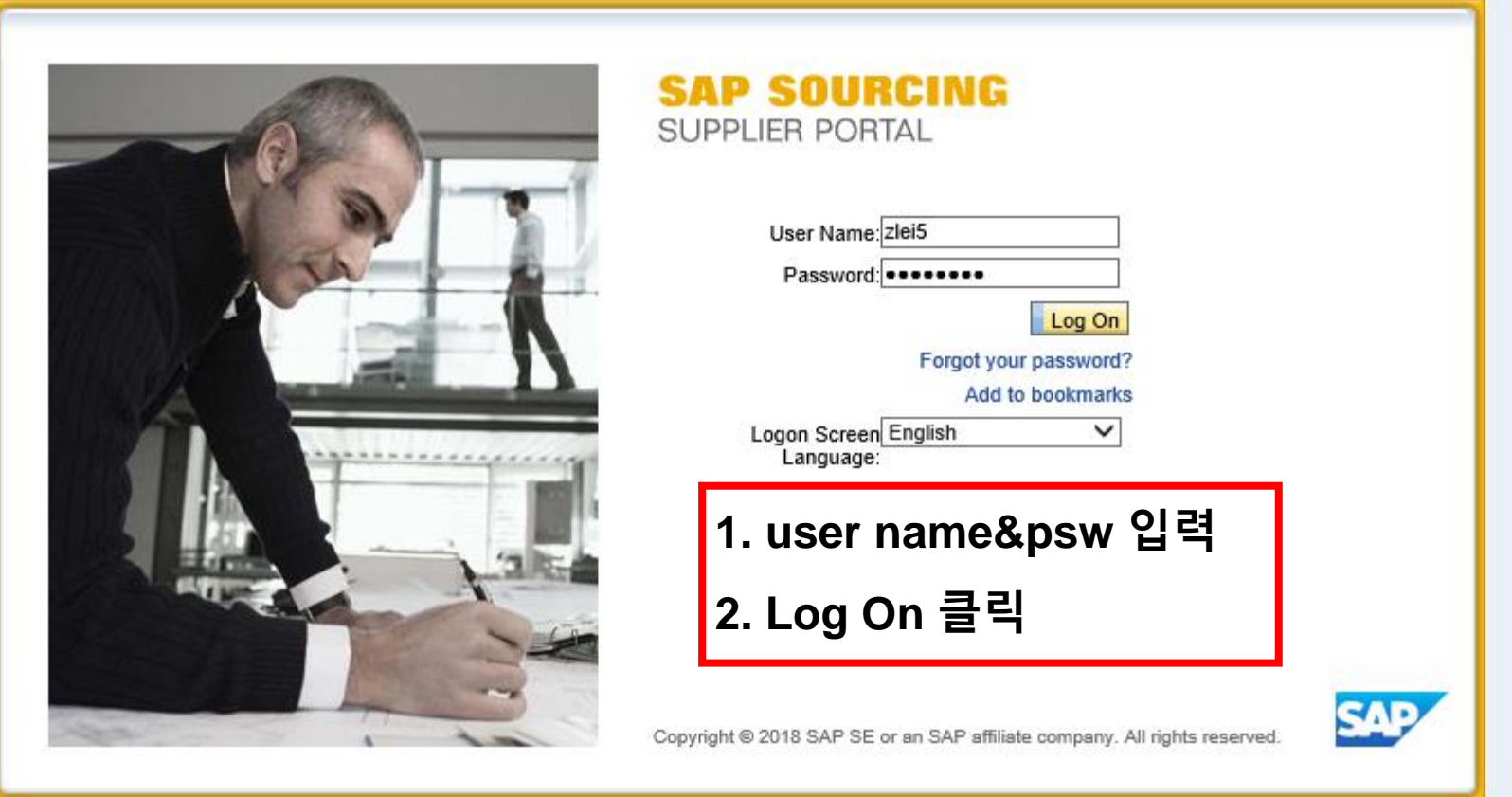

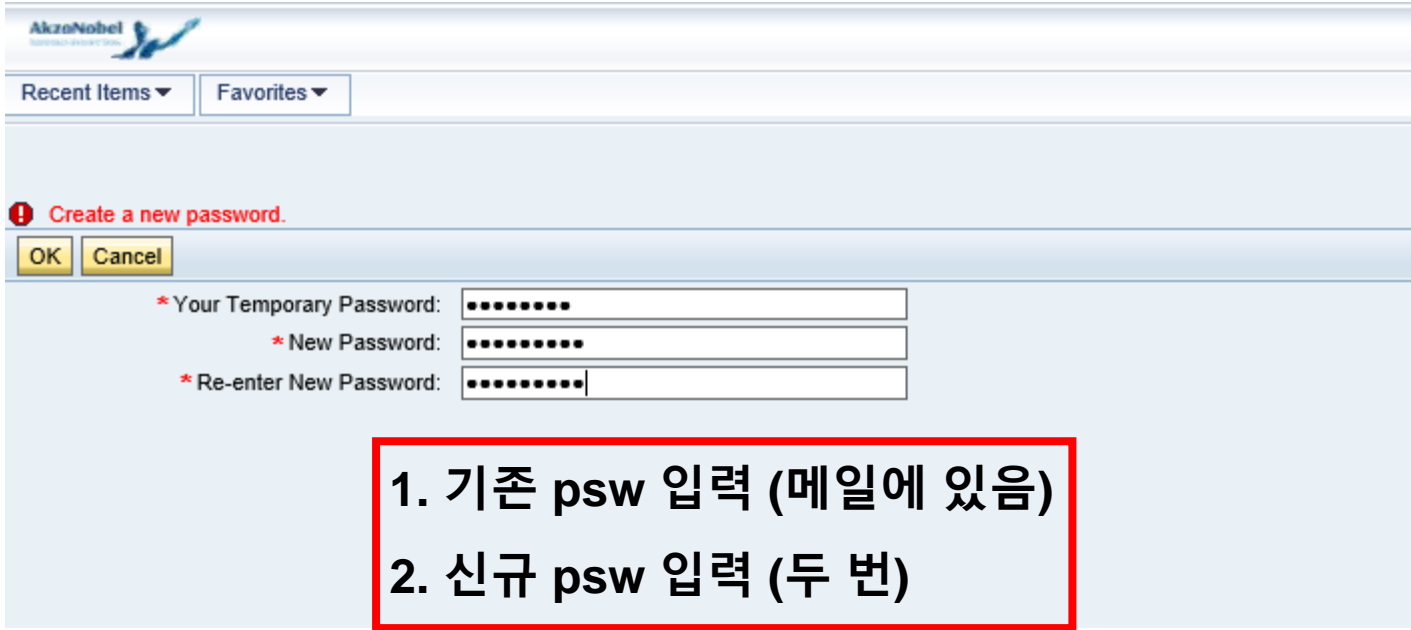

# **AkzoNobel**

Displaying: Terms and Conditions in Company CO-0001: AkzoNobel : SAP Sourcing Product Terms

#### **Terms Text:**

By clicking the Accept button below, you agree and acknowledge that the software you are accessing is proprietary and confidential information of SAP SE and its licensors and affiliates ("SAP"). You will not disclose or make the software available to unauthorized persons without SAP's written consent. To the extent permitted by applicable law, you agree that SAP has no liability to you based on your access or use of the software and SAP makes no warranty as to the availability or performance of the software. These terms are governed by the law of the country/jurisdiction in which the SAP entity which licensed the software is located. If you do not agree to these terms, click the Decline button and do not use this software.

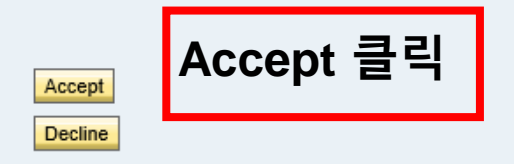

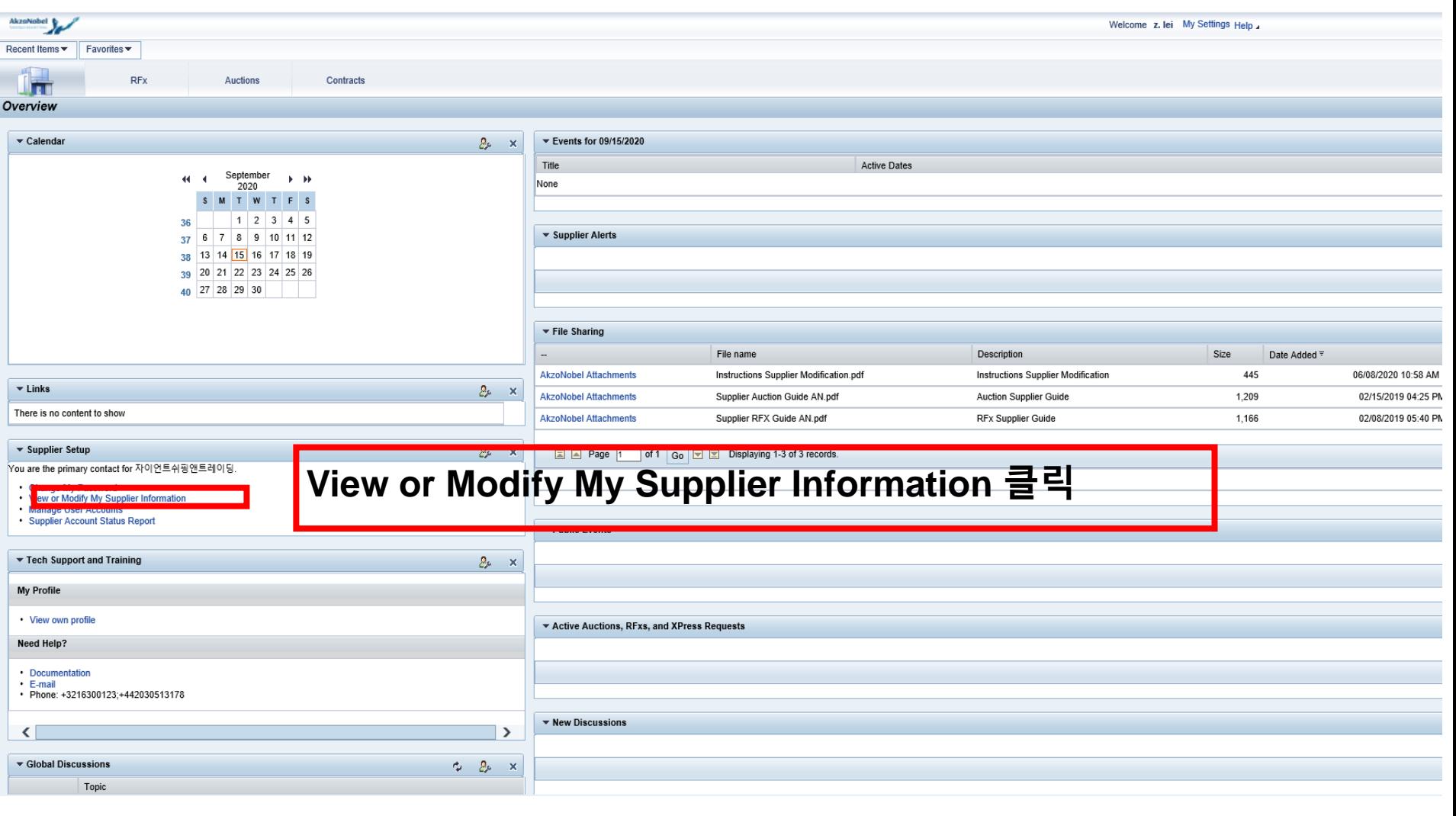

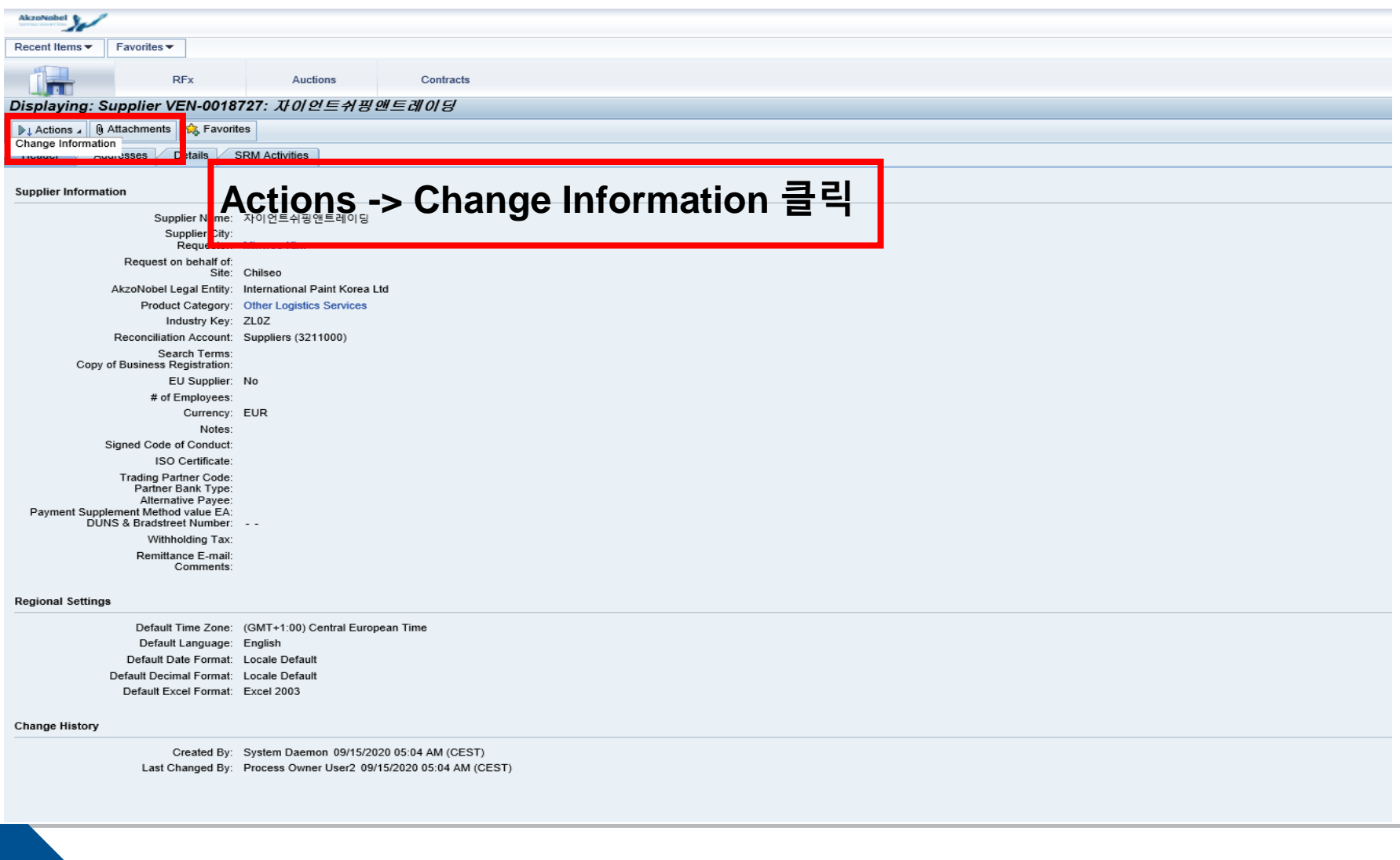

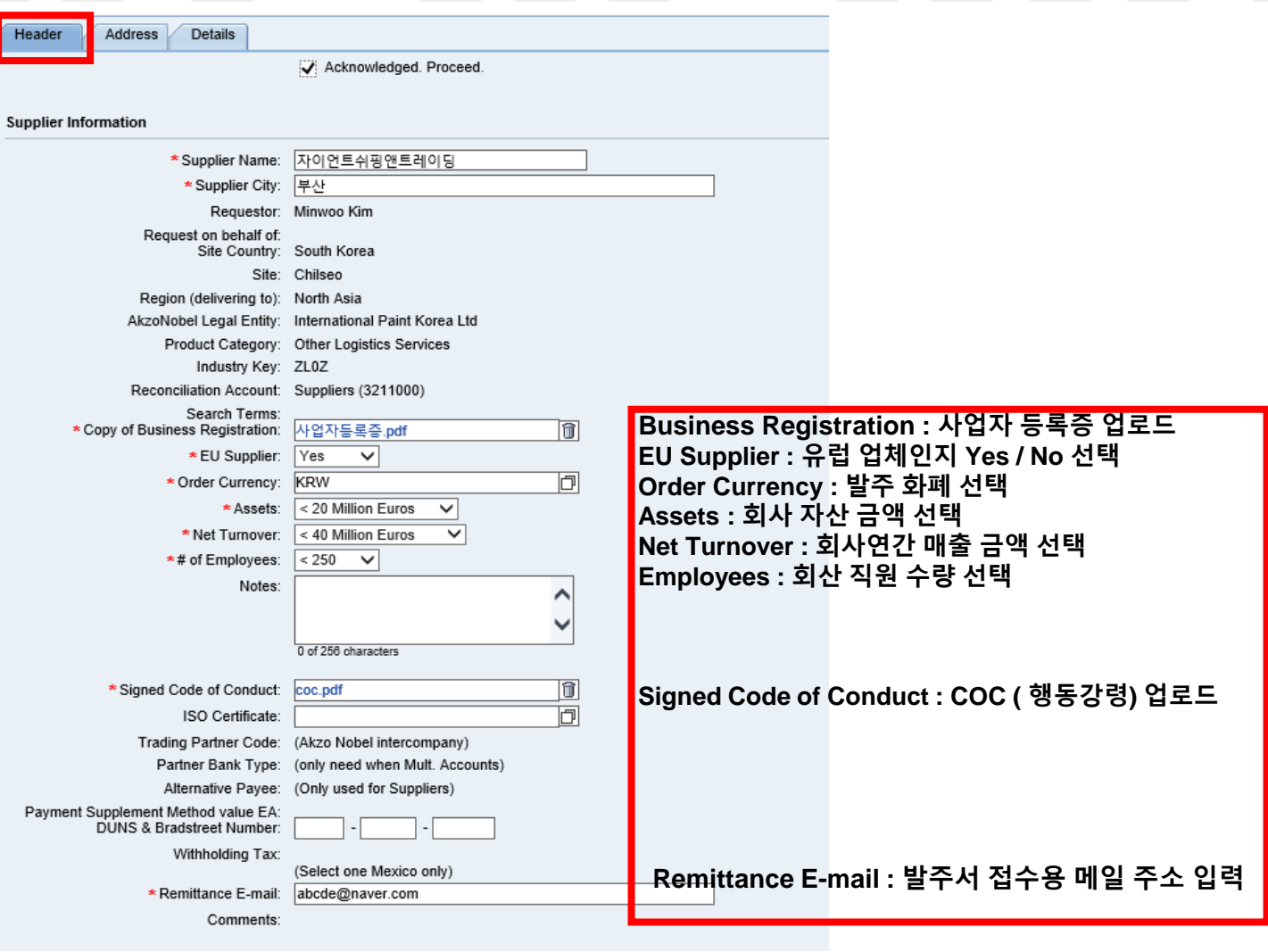

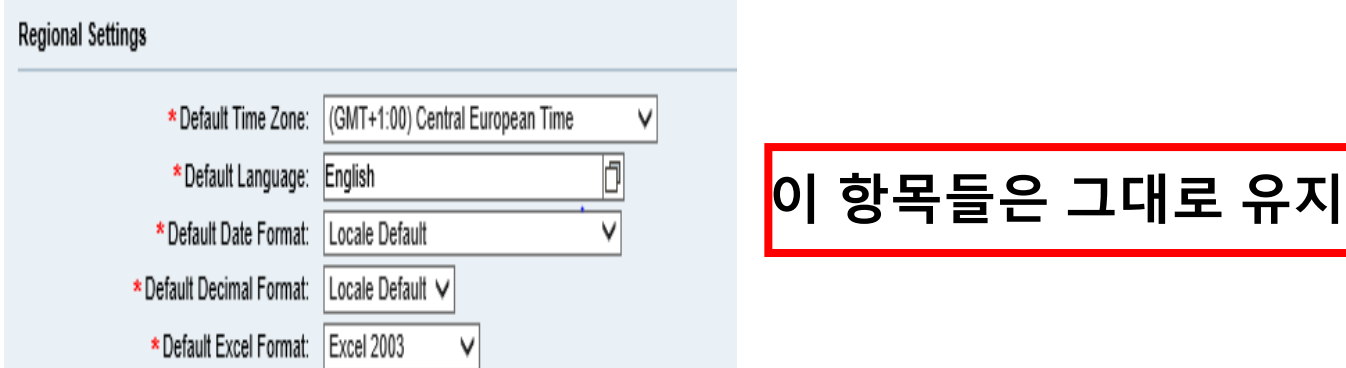

#### **How to register a SSR ? AkzoNobel SSR는 어떻게 제출하나요?Address 부분의 정보 작성** Header Address **Details Address Information** \* Address 1: |경기도 시흥시 서촌상가 4길 17 가-817 **Address : 사업자 등록증 상의 회사 주소 입력** Address 2: Address 3: Address 4: Address 5: **City : 회사 소재 도시 명 입력** \* City: 시흥 **State/Province : 도 입력** 경기도 \* State/Province: **Postal Code : 회사 우편 번호 입력** \* Postal/Zip Code: 15036  $\times$ **Country : 회사 소재 국가 입력**  $\checkmark$ \* Country: Korea, Republic Of PO Box: PO Box Postal Code: PO Box City: **Supplier Telephone No : 회사 전화 번호 입력** 010-4558-0992 \* Supplier Telephone No.: **Supplier Contact Information** \* Purchase Order Contact Name: **회사 영업 담당자 성함&메일 주소&전화번호 입력** \* Email for Purchase Orders: \* Purchase Order Contact Phone: \* Finance Contact Name: **회사 재무 담당자 성함&메일 주소&전화번호 입력** \* Finance Contact Email: \* Finance Contact Phone: \* Quality Contact Name: **회사 품질 담당자 성함&메일 주소 입력** \* Quality Contact Email:

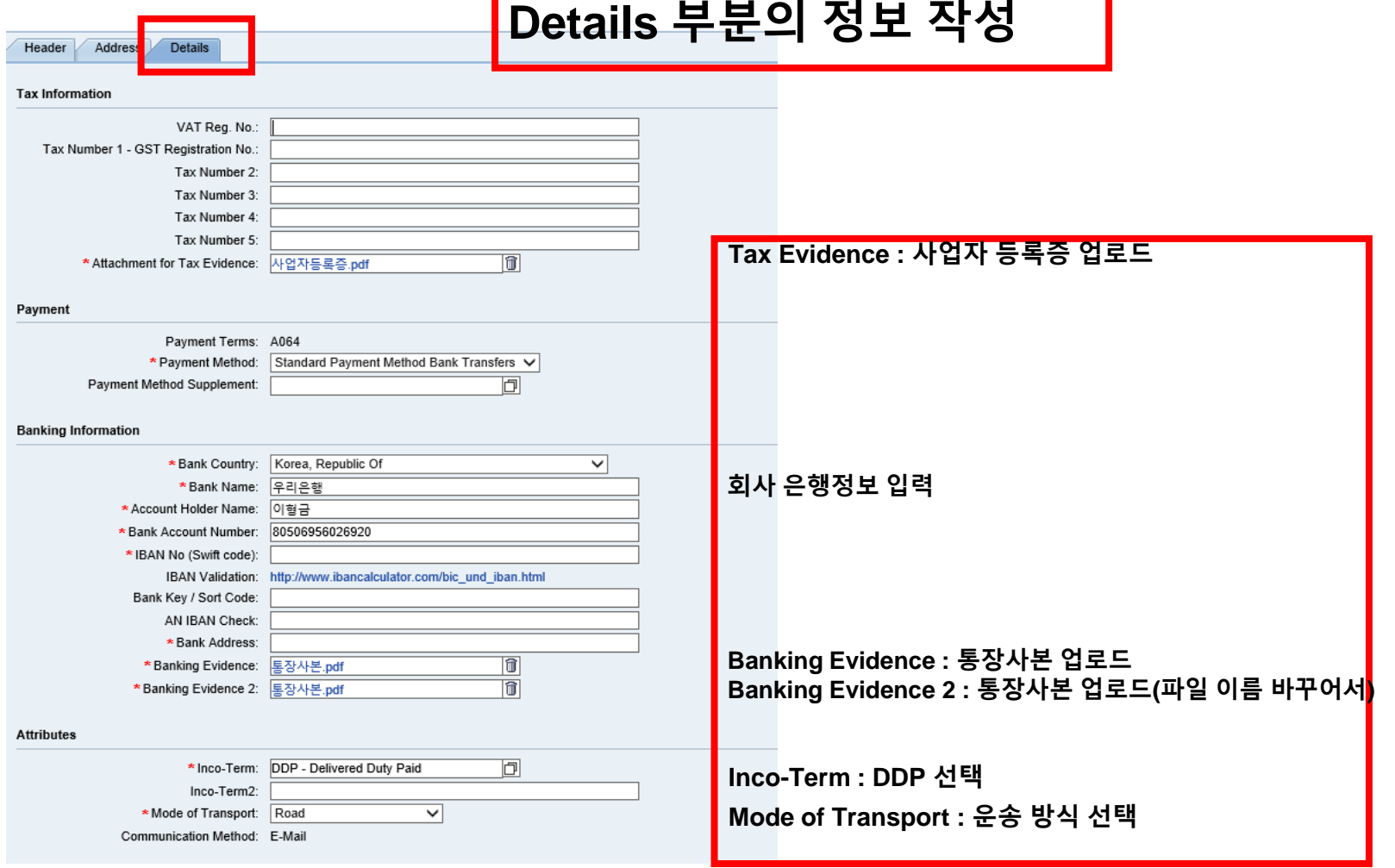

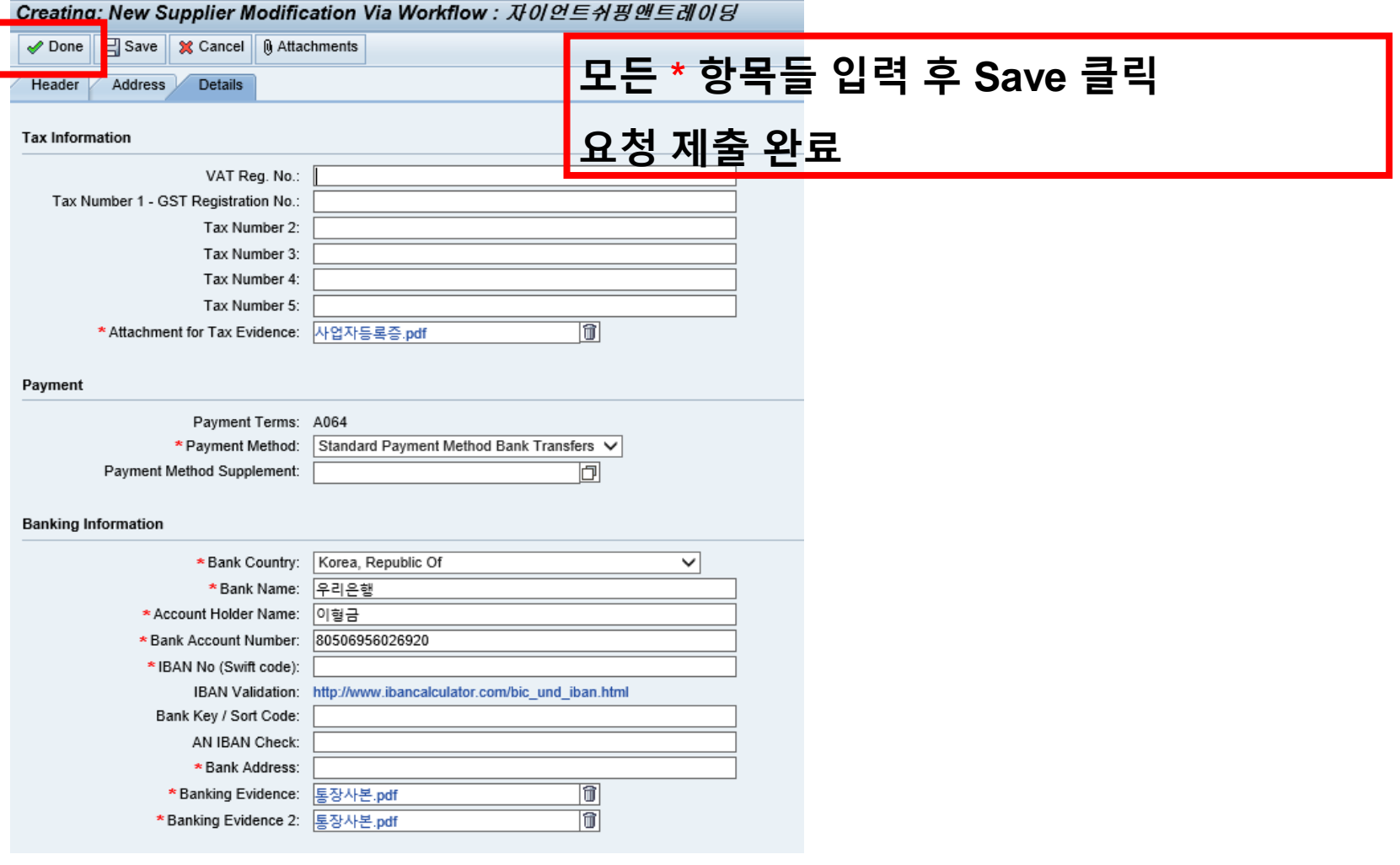

# **AkzoNobel**

#### Displaying (Read Only): Supplier Modification Via Workflow : 자이언트쉬핑앤트레이딩

**Q** Locked by another user as of 09/15/2020 07:22 AM (CEST)

**36** Cancel [ G Attachments

Details Header Address

#### **Tax Information**

VAT Reg. No.: Tax Number 1 - GST Registration No. Tax Number 2: Tax Number 3: Tax Number 4: Tax Number 5: Attachment for Tax Evidence: 사업자등록증.pdf (Attachment changes are not tracked)

Payment

Payment Terms: A064 Payment Method: Standard Payment Method Bank Transfers Payment Method Supplement:

#### **Banking Information**

Bank Country: Korea, Republic Of (There was no original value) Bank Name: *우리은행* (There was no original value) Account Holder Name: 이형금 (There was no original value) Bank Account Number: 80506956026920 (There was no original value) IBAN No (Swift code): 111 (There was no original value) IBAN Validation: http://www.ibancalculator.com/bic\_und\_iban.html (There was no original value) Bank Key / Sort Code: AN IBAN Check: Bank Address: 11 (There was no original value) Banking Evidence: 통장사본.pdf (Attachment changes are not tracked) Banking Evidence 2: 요청서.pdf (Attachment changes are not tracked)

**Attributes** 

Inco-Term: DDP - Delivered Duty Paid

(There was no original value)

Inco-Term2:  $14 - 3 - 47$ 

### 정상적인 제출 완료 화면

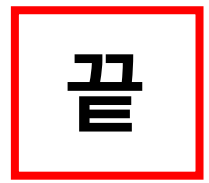